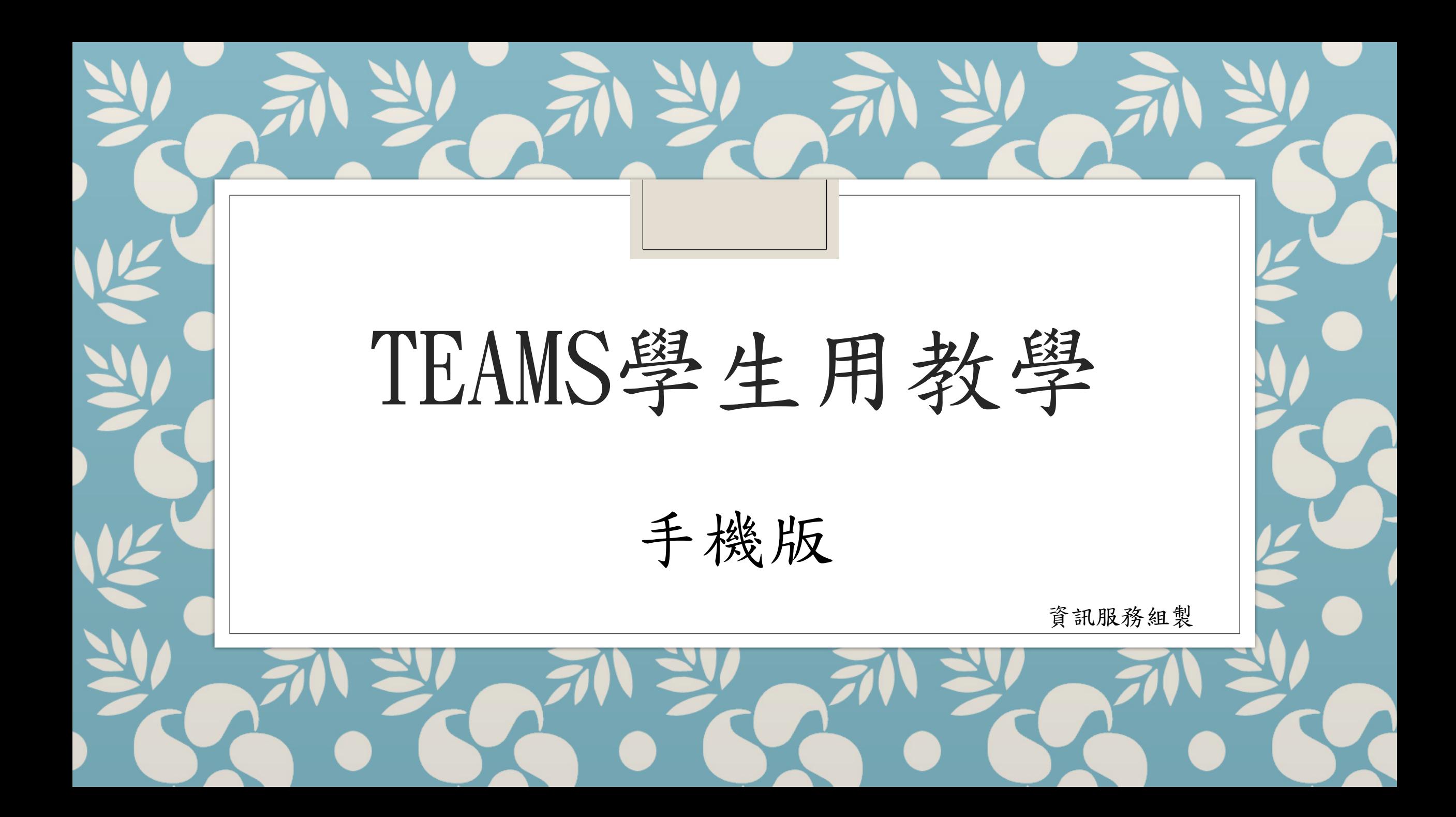

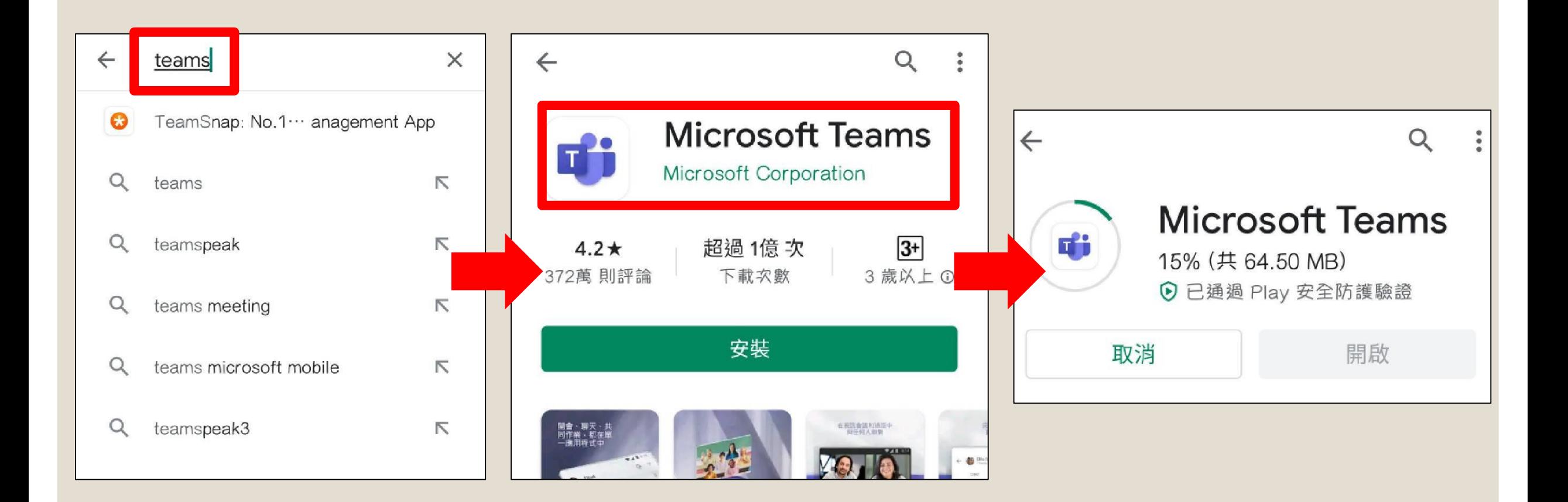

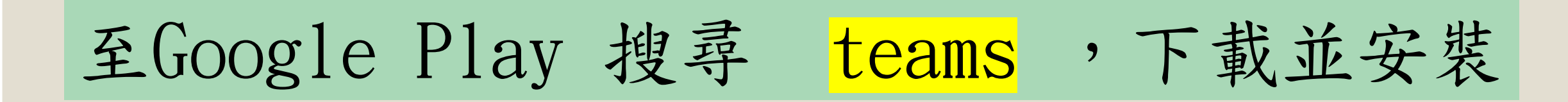

## 點開Teams程式,進入到此畫面

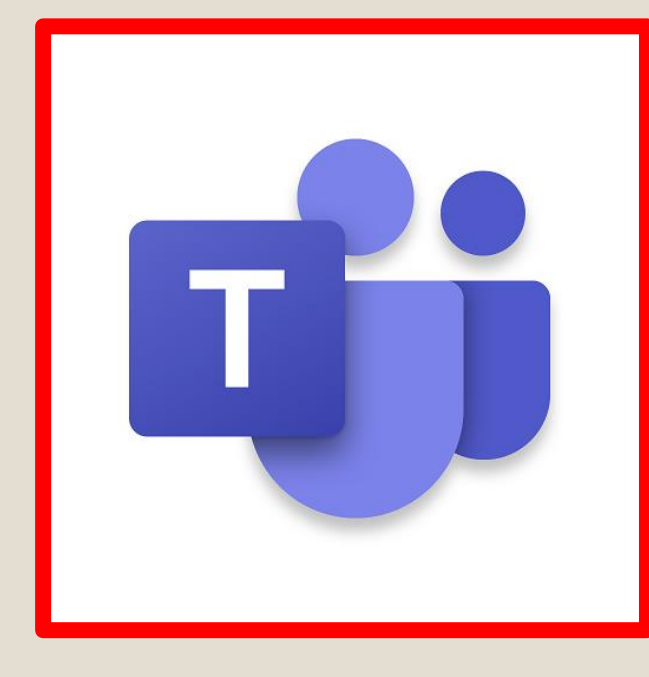

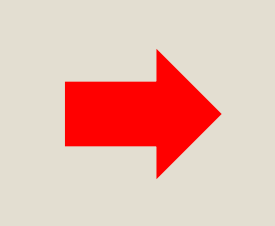

開始使用您的公司、學校或個人 Microsoft 帳戶

輸入電子郵件、電話或 Skype

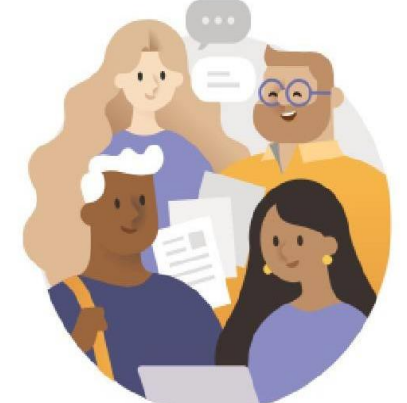

## **Microsoft Teams**

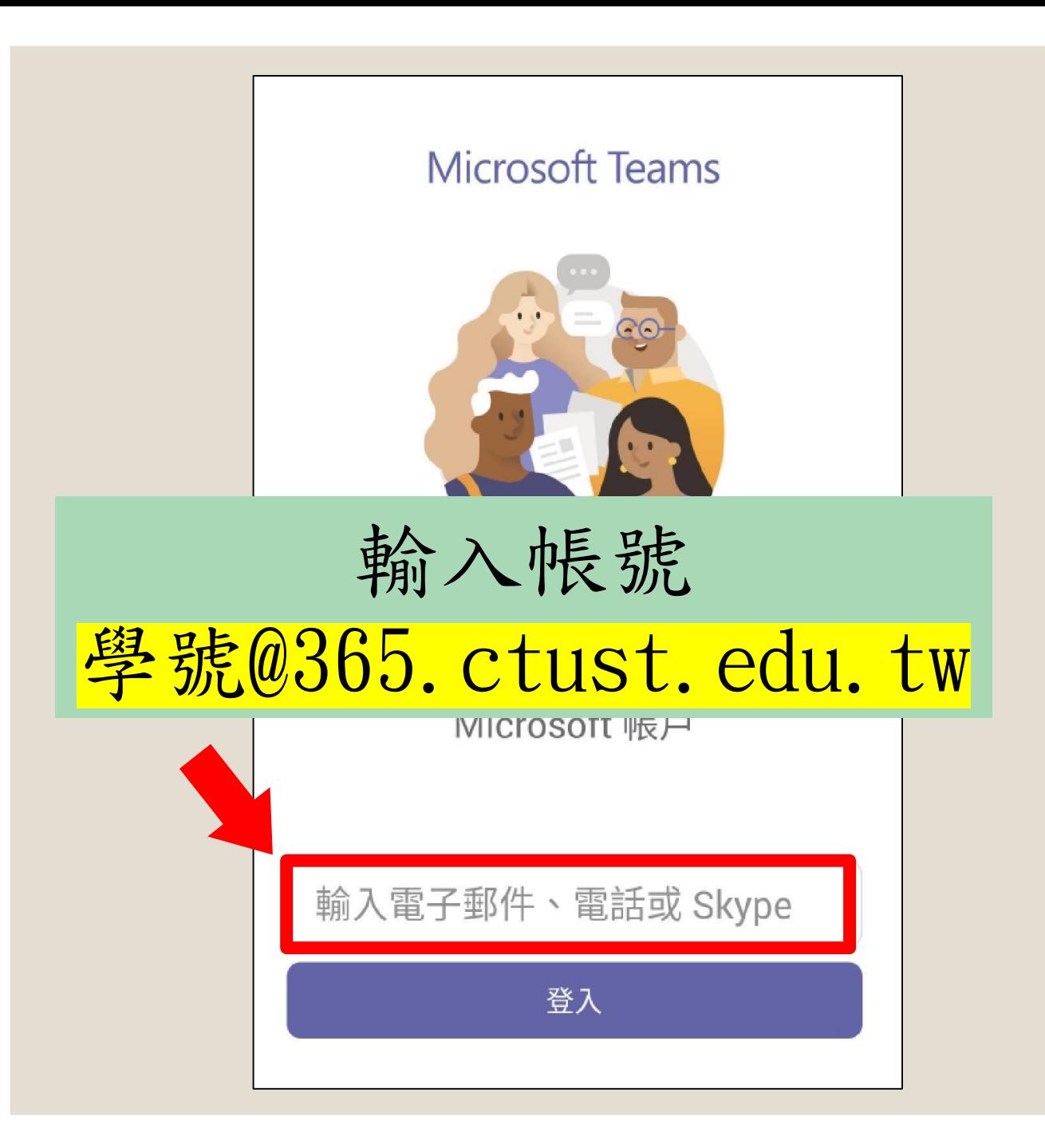

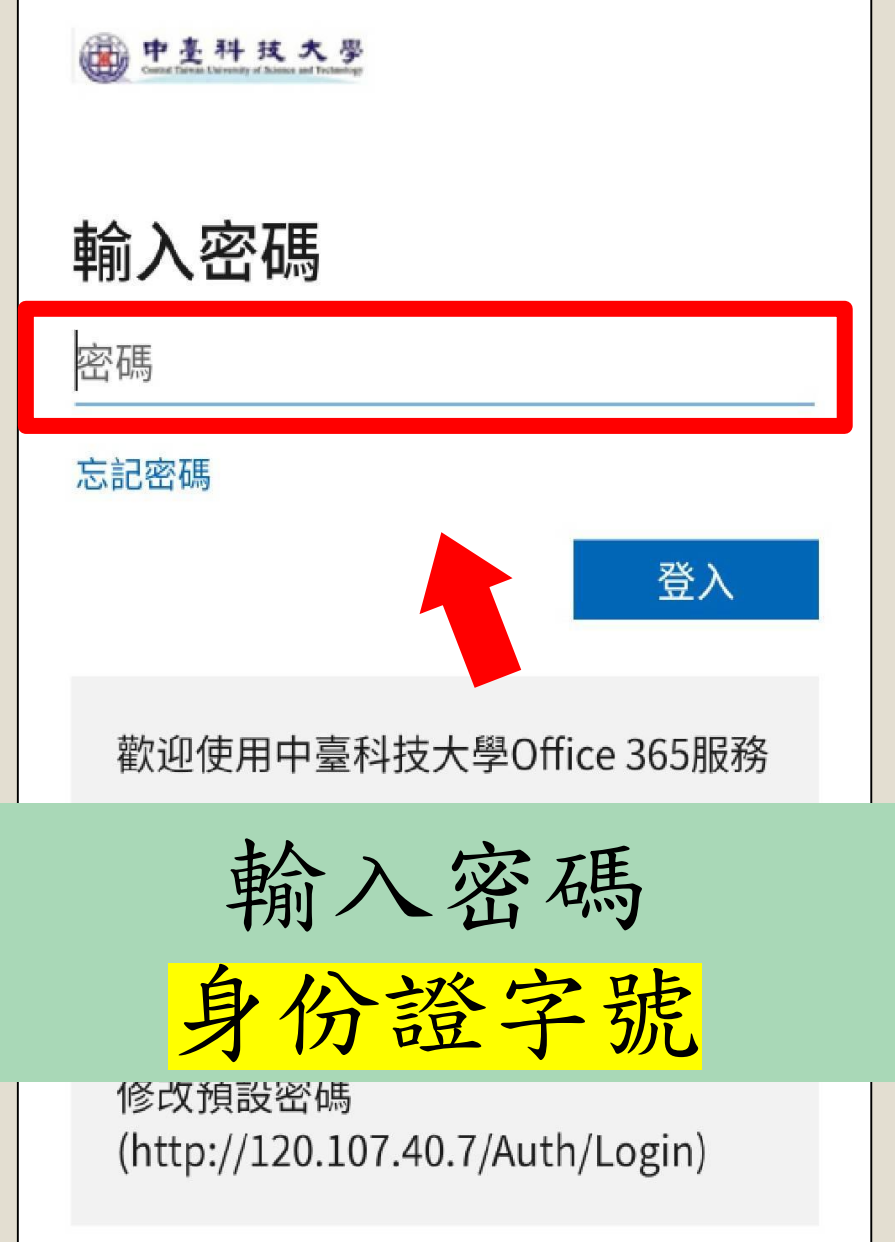

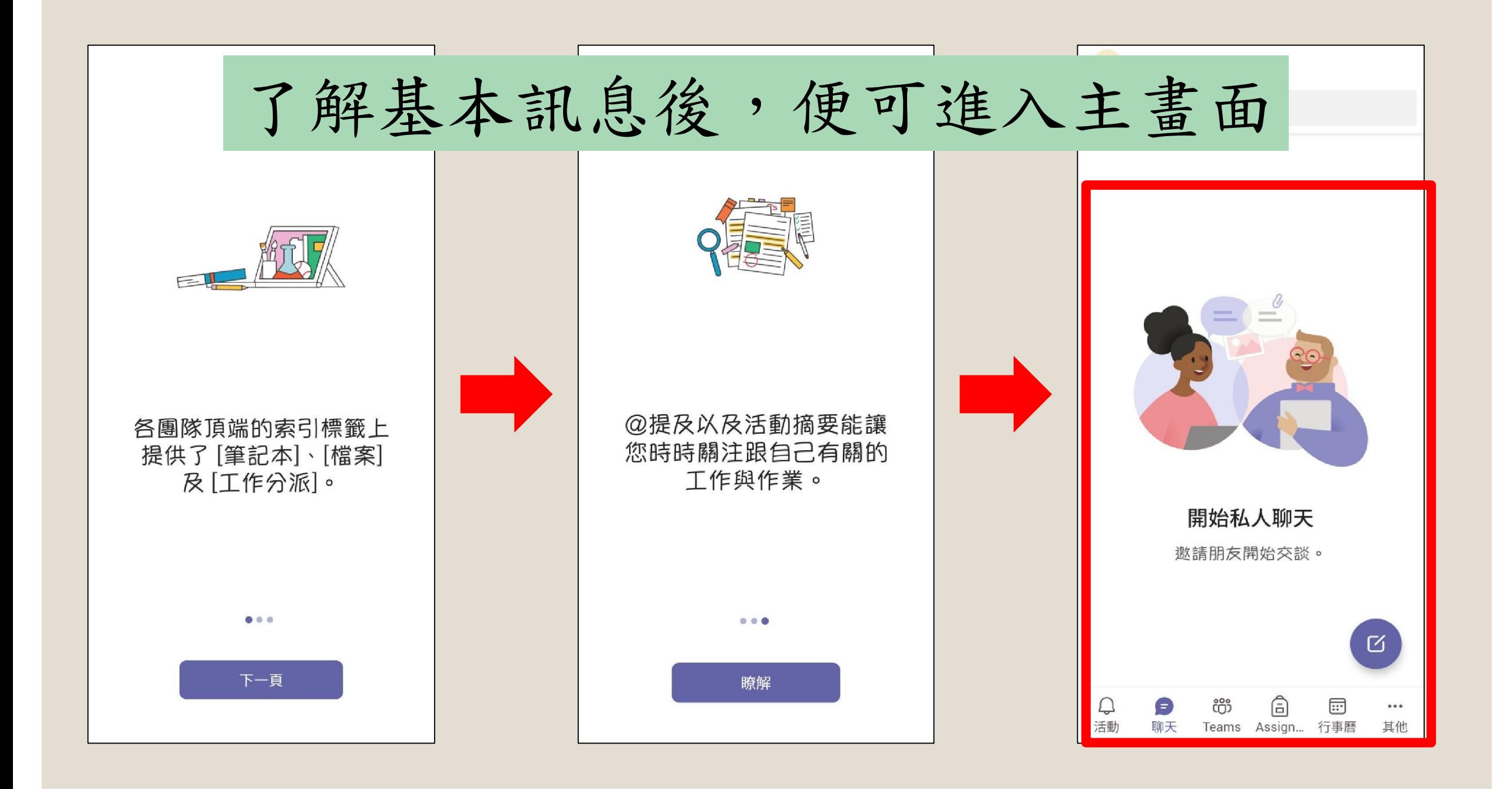

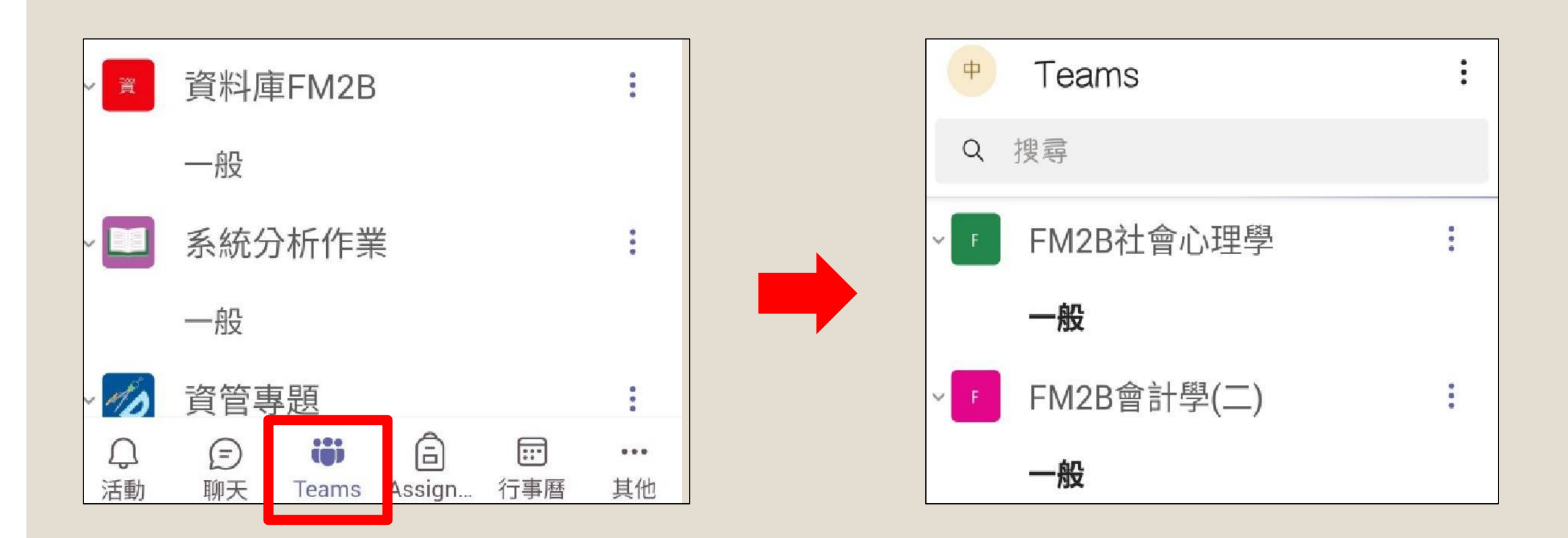

## 點擊下方 Teams 按鈕,可查詢你的團隊

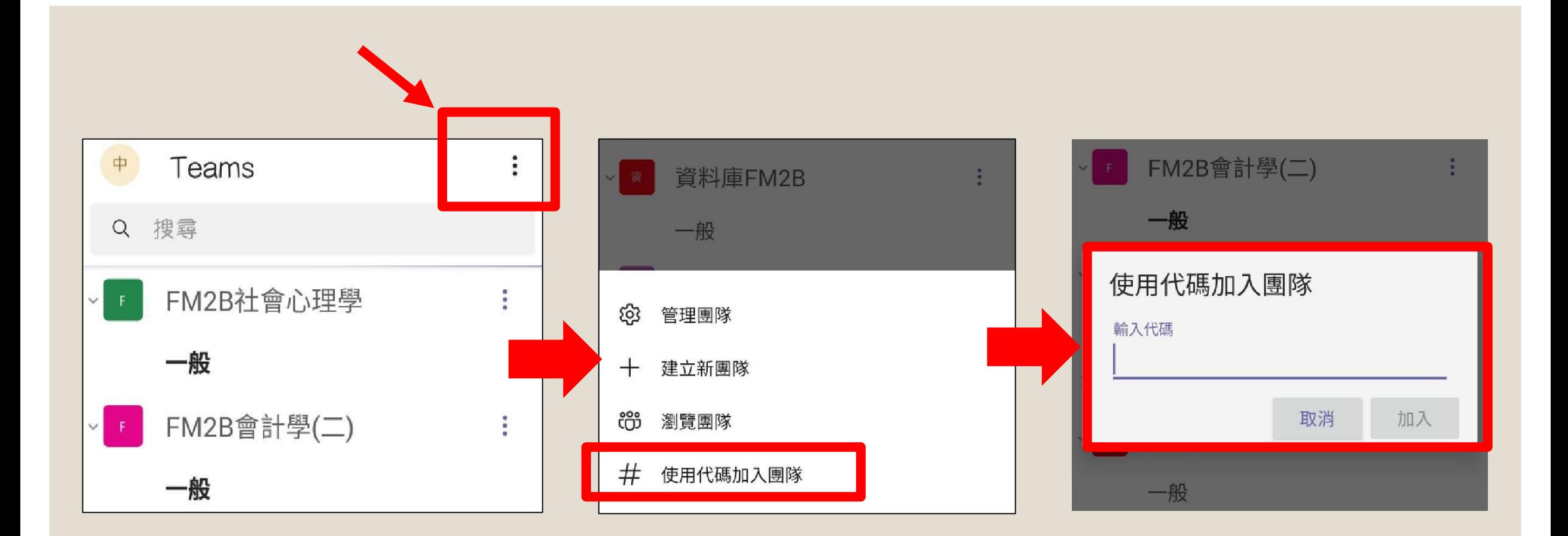

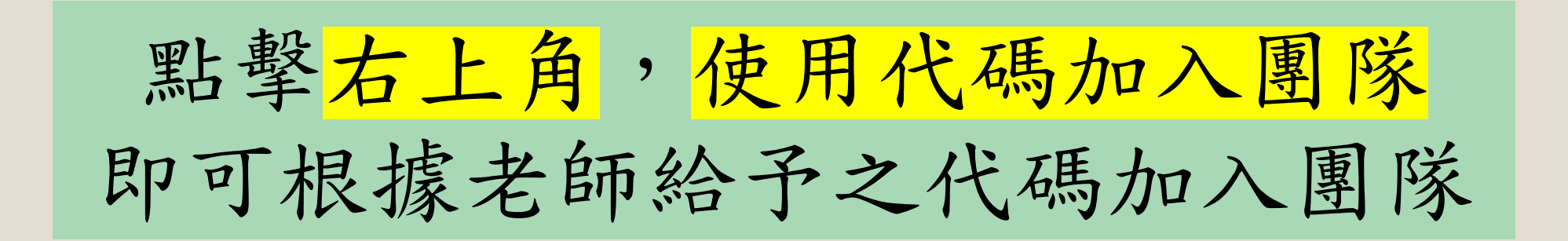

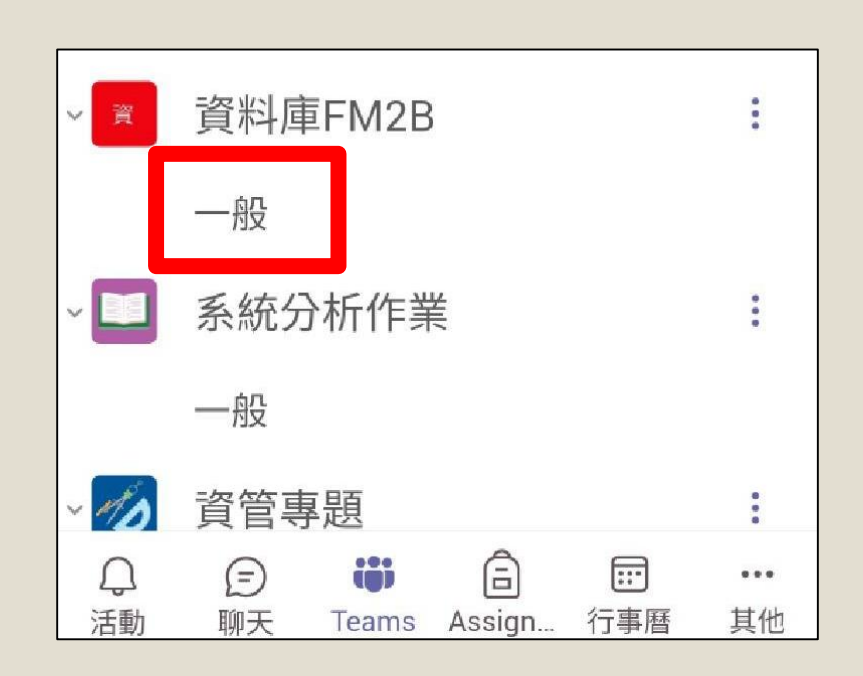

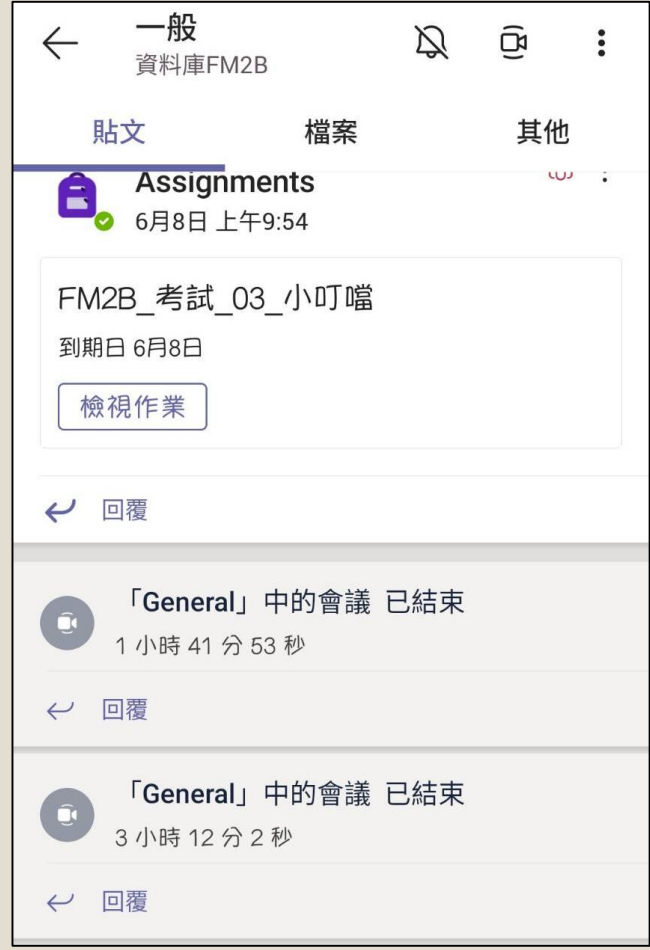

點擊想進入之團隊(一般) 可查詢之前的/正在開的會議和作業

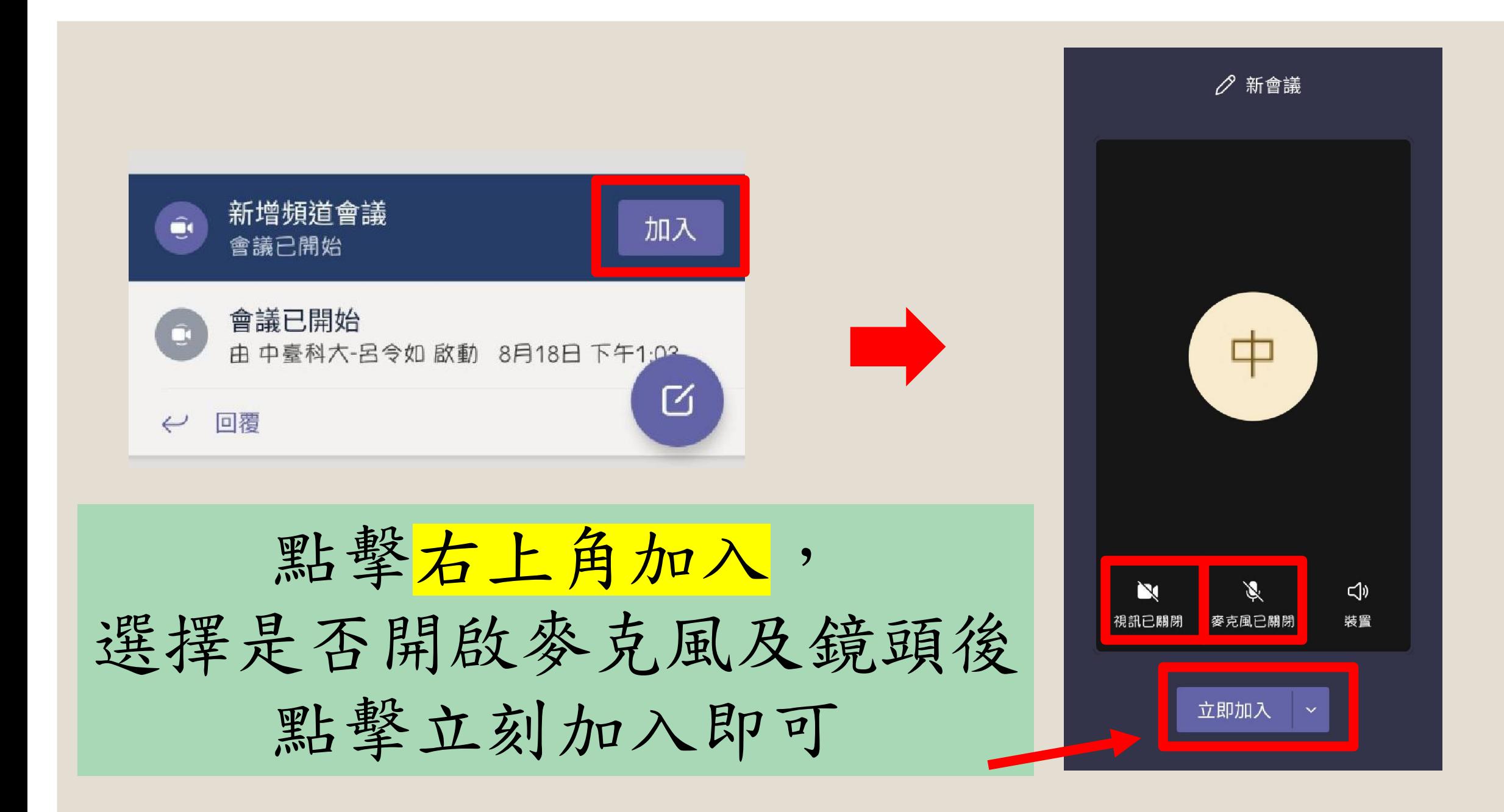

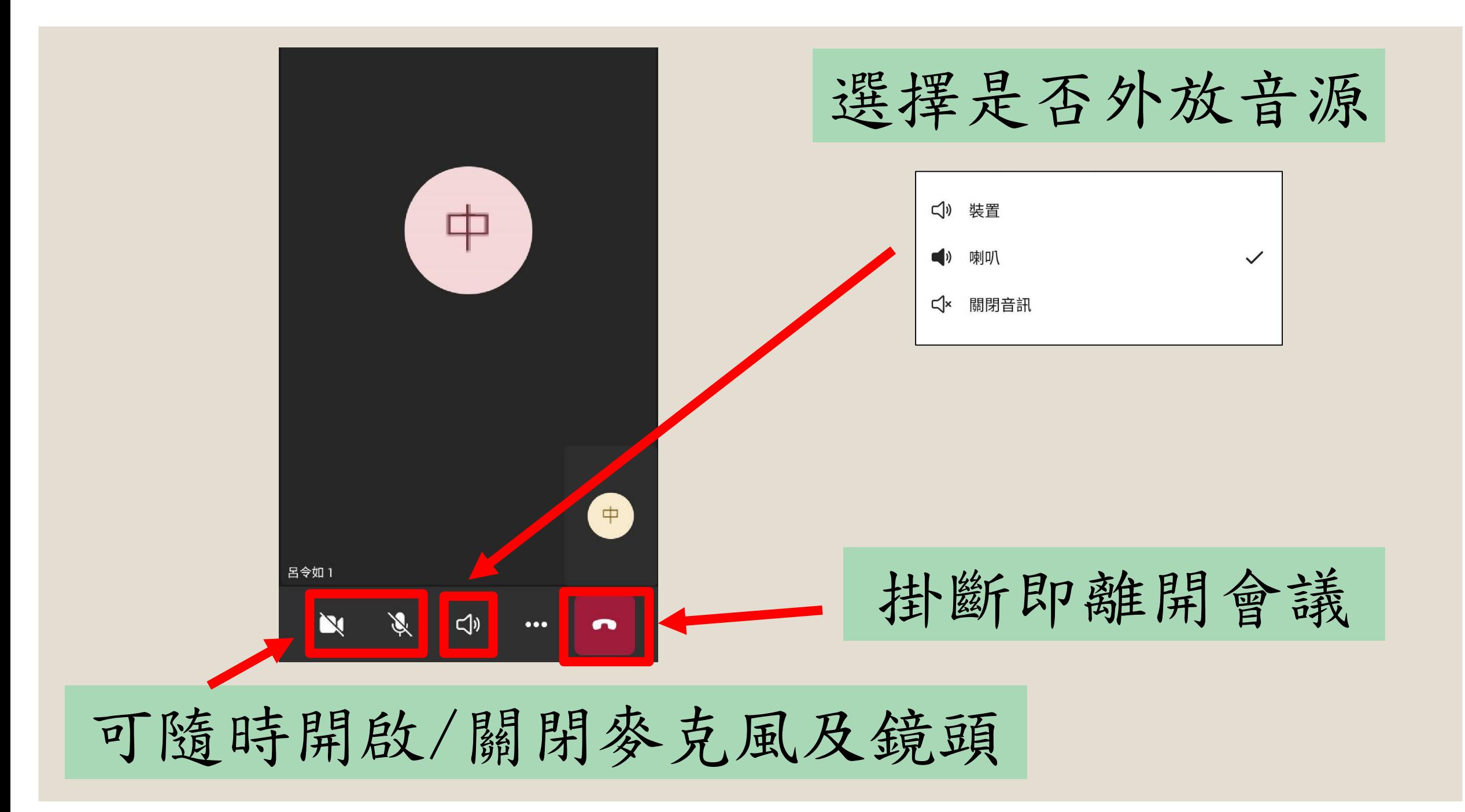